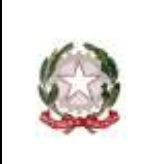

31047 PONTE DI PIAVE (TV) - www.icpontedipiave.edu.it

## **AREA TUTORE – PRENOTARE UN COLLOQUIO PER IL RICEVIMENTO GENERALE**

Per prenotare un colloquio telematico con i docenti per il ricevimento generale, si opera attraverso il registro Nuvola, allo stesso modo in cui si prenota un colloquio individuale in orario mattutino.

1. Accedere, quindi, al registro Nuvola con le proprie credenziali e cliccare nel menù laterale sulla voce "Colloqui"

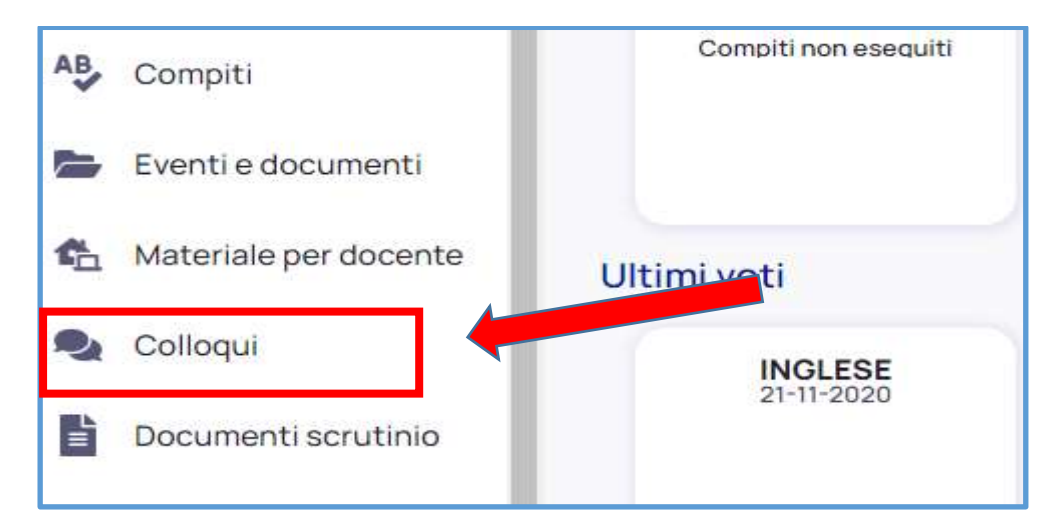

2. Cliccare su "Prenota un colloquio"

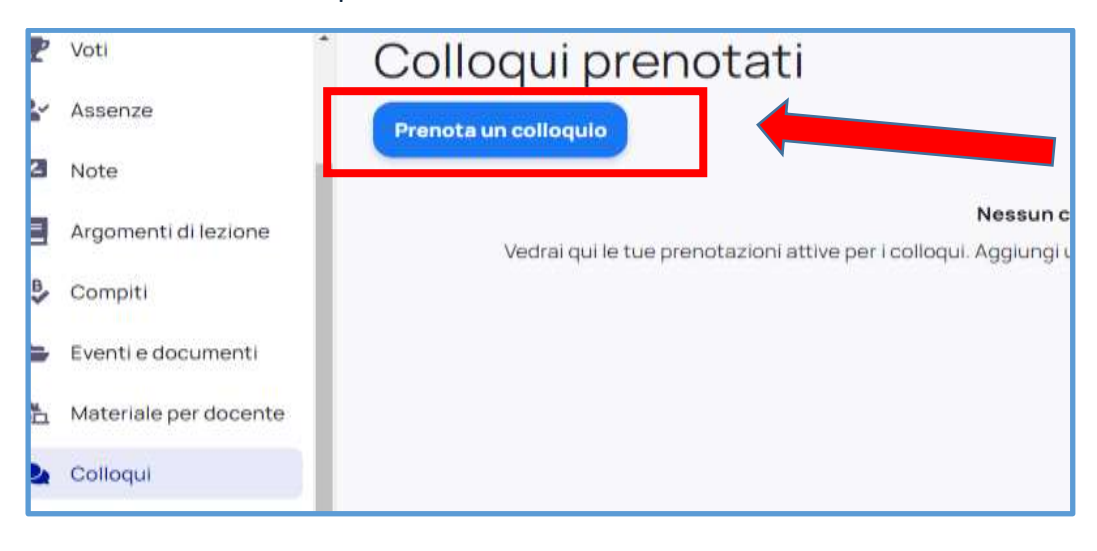

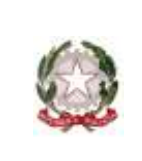

Scuola Infanzia – Primaria – Secondaria di 1° Grado

31047 PONTE DI PIAVE (TV) - www.icpontedipiave.edu.it

3. comparirà la lista dei docenti della classe. Cliccare sul rettangolo dove compare il nome dell'insegnante con il quale si desidera un colloquio

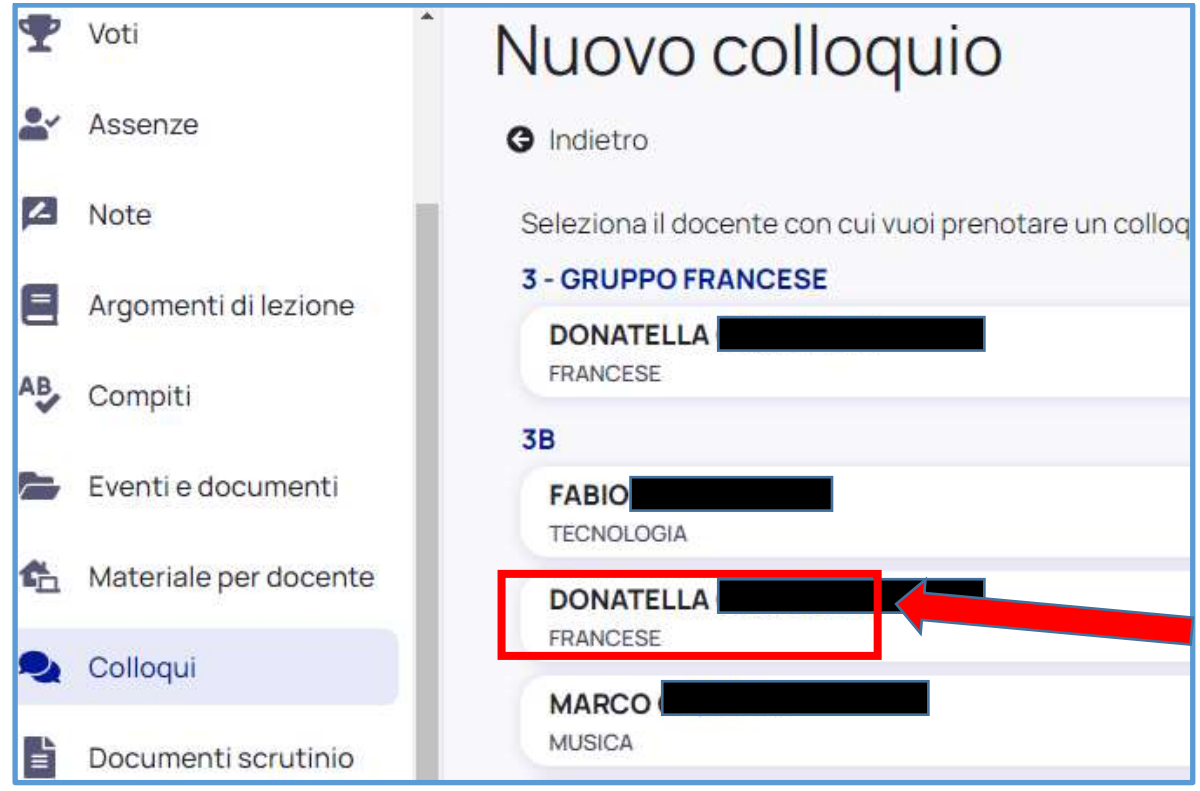

4. è possibile visionare solamente gli appuntamenti liberi relativi al ricevimento generale specificando un filtro, ovvero scegliendo come Tipologia "Ricevimento generale" e cliccando sul tasto "Cerca". In questo modo compariranno gli orari degli appuntamenti disponibili. Cliccare sull'orario che si vuole scegliere

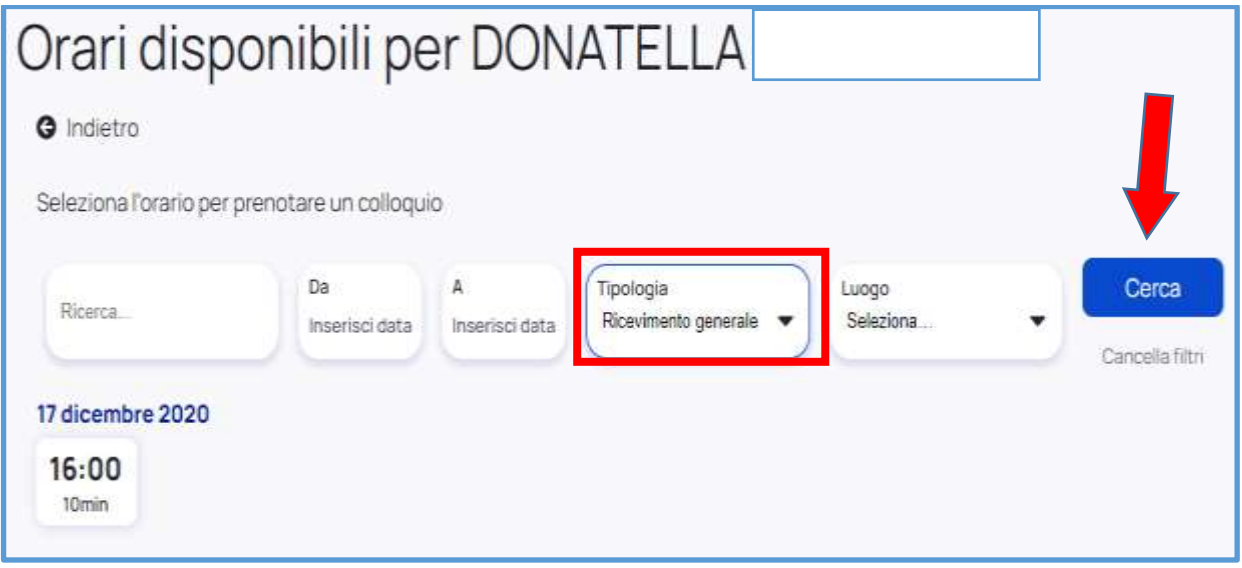

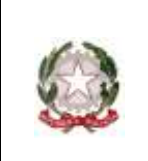

Scuola Infanzia – Primaria – Secondaria di 1° Grado

31047 PONTE DI PIAVE (TV) - www.icpontedipiave.edu.it

5. dare la "conferma" dell'orario scelto cliccando sul tasto "prenota". In questo modo al docente arriverà una mail di richiesta colloquio.

Se invece si vuole annullare la prenotazione, cliccare sul tasto "annulla".

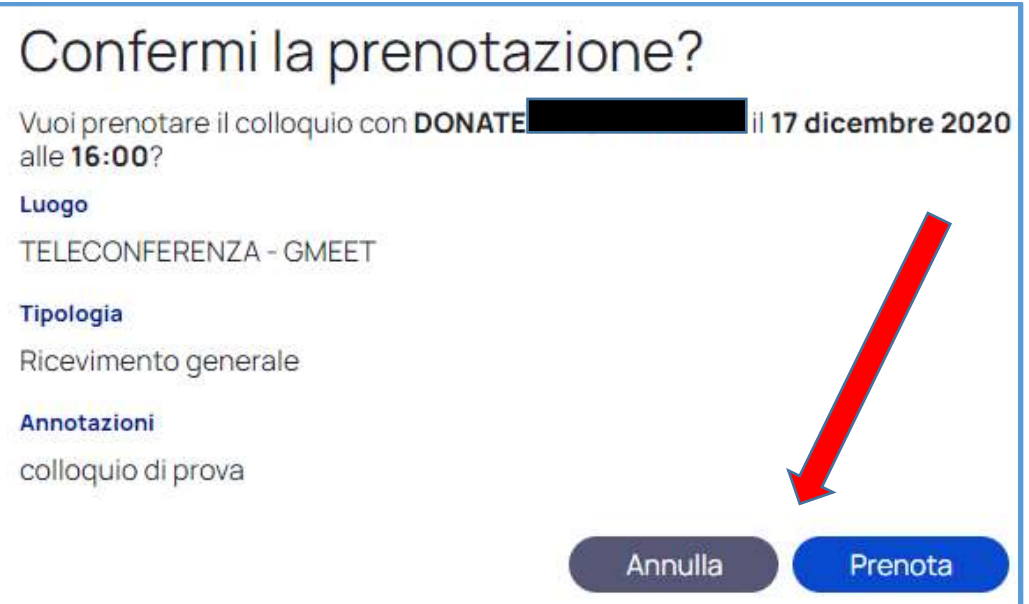

6. il docente invierà l'invito al colloquio nella mail istituzionale dello studente.